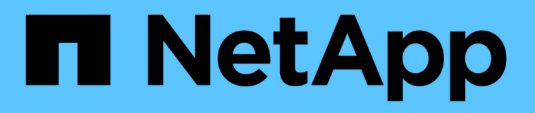

# **SnapCenter Plug-in for SAP HANA Databases** の略

SnapCenter Software 4.8

NetApp January 18, 2024

This PDF was generated from https://docs.netapp.com/ja-jp/snapcenter-48/protecthana/concept\_snapcenter\_plug\_in\_for\_sap\_hana\_database\_overview.html on January 18, 2024. Always check docs.netapp.com for the latest.

# 目次

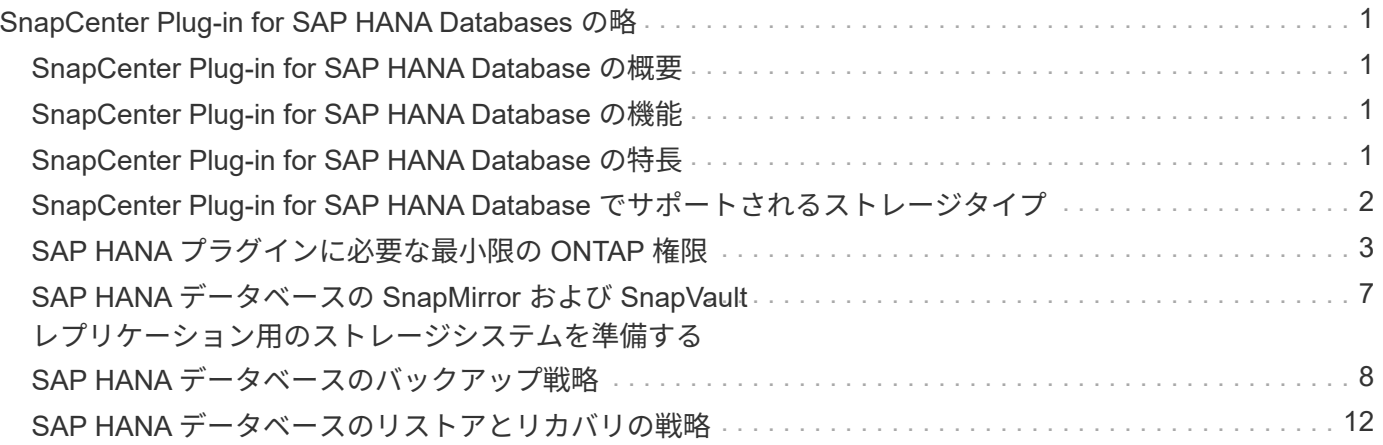

# <span id="page-2-0"></span>**SnapCenter Plug-in for SAP HANA Databases** の 略

# <span id="page-2-1"></span>**SnapCenter Plug-in for SAP HANA Database** の概要

SnapCenter Plug-in for SAP HANA Database は、 SAP HANA データベースに対応した データ保護管理を提供する、 NetApp SnapCenter ソフトウェアのホスト側コンポーネン トです。Plug-in for SAP HANA Database は、 SnapCenter 環境での SAP HANA データ ベースのバックアップ、リストア、およびクローニングを自動化します。

SnapCenter は、単一コンテナおよびマルチテナントデータベースコンテナ( MDC )をサポートしていま す。Plug-in for SAP HANA Database は、 Windows と Linux のどちらの環境でも使用できます。HANA デー タベースホストにインストールされていないプラグインは、一元化されたホストプラグインと呼ばれます。一 元化されたホストプラグインで、複数のホストにまたがる複数の HANA データベースを管理できます。

Plug-in for SAP HANA Database がインストールされている場合は、 SnapCenter で NetApp SnapMirror テク ノロジを使用して、別のボリュームにバックアップセットのミラーコピーを作成できます。また、このプラグ インと NetApp SnapVault テクノロジを併用して、標準への準拠を目的としたディスクツーディスクのバック アップレプリケーションを実行することもできます。

### <span id="page-2-2"></span>**SnapCenter Plug-in for SAP HANA Database** の機能

Plug-in for SAP HANA Database をインストールした環境では、 SnapCenter を使用して SAP HANA データベースとそのリソースをバックアップ、リストア、クローニングでき ます。これらの処理をサポートするタスクを実行することもできます。

- データベースを追加します。
- バックアップを作成します。
- バックアップからリストアします
- バックアップをクローニングする。
- バックアップ処理のスケジュールを設定します。
- バックアップ、リストア、クローニングの各処理を監視する。
- バックアップ、リストア、クローニングの各処理のレポートを表示します。

### <span id="page-2-3"></span>**SnapCenter Plug-in for SAP HANA Database** の特長

SnapCenter は、プラグインアプリケーションと統合されるほか、ストレージシステム上 でネットアップのテクノロジと統合されます。Plug-in for SAP HANA Database の操作 には、 SnapCenter のグラフィカルユーザインターフェイスを使用します。

• \* 統一されたグラフィカル・ユーザー・インターフェイス \*

SnapCenter のインターフェイスは、すべてのプラグインと環境で標準化され、一貫していま す。SnapCenter インターフェイスを使用すると、すべてのプラグインでバックアップ、リストア、クロ

ーニングの各処理を一貫した方法で実行できるほか、ダッシュボードビューで概要を把握したり、ロール ベースアクセス制御( RBAC )を設定したり、ジョブを監視したりすることができます。

• \* 中央管理の自動化 \*

バックアップ処理のスケジュールを設定したり、ポリシーベースのバックアップ保持を設定したり、リス トア処理を実行したりできます。SnapCenter から E メールアラートを送信するように設定して、環境を プロアクティブに監視することもできます。

• \* 無停止の NetApp Snapshot コピー・テクノロジー \*

SnapCenter では、 Plug-in for SAP HANA Database でネットアップの Snapshot コピーテクノロジを使用 してリソースがバックアップされます。

Plug-in for SAP HANA Database を使用すると、次のメリットもあります。

- バックアップ、リストア、クローニングのワークフローがサポートされます
- セキュリティが RBAC でサポートされ、ロール委譲が一元化されます

また、許可された SnapCenter ユーザにアプリケーションレベルの権限を付与するようにクレデンシャル を設定することもできます。

• NetApp FlexClone テクノロジを使用して、スペース効率に優れたポイントインタイムコピーを作成し、 テストまたはデータの抽出を行います

クローンを作成するストレージシステムに FlexClone ライセンスが必要です。

- バックアップの作成で ONTAP の整合グループ( CG )の Snapshot コピー機能がサポートされます。
- 複数のリソースホストで同時に複数のバックアップを実行できます

1 回の処理で、 1 つのホストの複数のリソースが同じボリュームを共有する場合に複数の Snapshot コピ ーが統合されます。

- 外部コマンドを使用して Snapshot コピーを作成できます。
- ファイルベースのバックアップがサポートされます。
- XFS ファイルシステムで Linux LVM がサポートされています。

# <span id="page-3-0"></span>**SnapCenter Plug-in for SAP HANA Database** でサポートされ るストレージタイプ

SnapCenter は、物理マシンと仮想マシン( VM )の両方でさまざまなストレージタイ プをサポートしています。SnapCenter Plug-in for SAP HANA Database をインストール する前に、ストレージタイプがサポートされているかどうかを確認する必要がありま す。

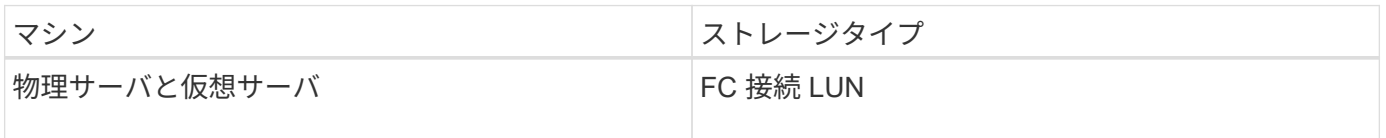

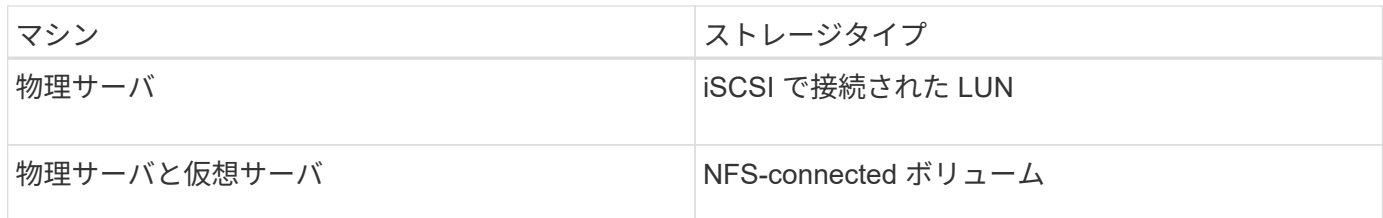

# <span id="page-4-0"></span>**SAP HANA** プラグインに必要な最小限の **ONTAP** 権限

必要な最小 ONTAP 権限は、データ保護に使用する SnapCenter プラグインによって異 なります。

フルアクセスコマンド: **ONTAP 8.3.0** 以降で必要な最小権限

event generate-autosupport-log を指定します

ジョブ履歴の表示

ジョブが停止しました

#### LUN

lun create をクリックします

lun delete

LUN igroup add

lun igroup create を追加します

lun igroup delete

LUN igroup の名前を変更します

lun igroup show を参照してください

LUN マッピングの追加 - レポートノード

LUN マッピングが作成されます

LUN マッピングが削除されます

LUN マッピングの削除 - レポートノード

lun mapping show

lun modify を追加します

LUN のボリューム内移動

LUN はオフラインです

LUN はオンラインです

LUN の永続的予約はクリアします

LUN のサイズ変更

LUN シリアル

lun show をクリックします

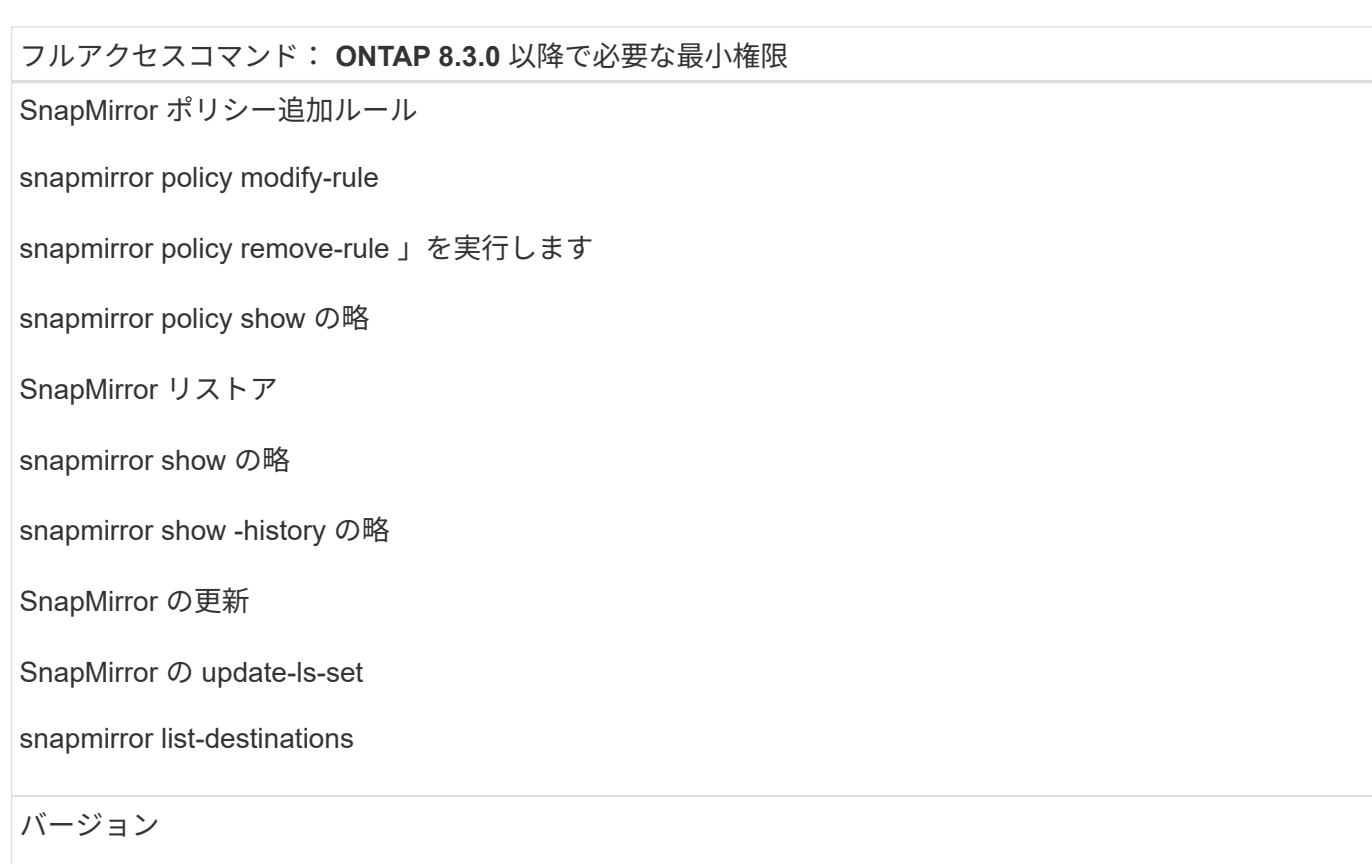

フルアクセスコマンド: **ONTAP 8.3.0** 以降で必要な最小権限

volume clone create を実行します

volume clone show を実行します

ボリュームクローンスプリット開始

ボリュームクローンスプリットは停止します

volume create を実行します

ボリュームを削除します

volume file clone create を実行します

volume file show-disk-usage

ボリュームはオフラインです

ボリュームはオンラインです

volume modify を使用します

volume qtree create を実行します

volume qtree delete

volume qtree modify の略

volume qtree show の略

ボリュームの制限

volume show のコマンドです

volume snapshot create を実行します

ボリューム Snapshot の削除

volume snapshot modify の実行

ボリューム Snapshot の名前が変更されます

ボリューム Snapshot リストア

ボリューム Snapshot の restore-file

volume snapshot show の実行

ボリュームのアンマウント

フルアクセスコマンド: **ONTAP 8.3.0** 以降で必要な最小権限

SVM CIFS です

vserver cifs share create の場合

SVM CIFS 共有が削除されます

vserver cifs shadowcopy show

vserver cifs share show のコマンドです

vserver cifs show のコマンドです

SVM エクスポートポリシー

vserver export-policy create を参照してください

vserver export-policy delete

vserver export-policy rule create

vserver export-policy rule show

vserver export-policy show のコマンドを入力します

Vserver iSCSI

vserver iscsi connection show

vserver show のコマンドです

読み取り専用コマンド: **ONTAP 8.3.0** 以降で必要な最小権限

Network Interface の略

network interface show の略

Vserver

# <span id="page-8-0"></span>**SAP HANA** データベースの **SnapMirror** および **SnapVault** レ プリケーション用のストレージシステムを準備する

SnapCenter プラグインと ONTAP の SnapMirror テクノロジを使用すると、バックアッ プセットのミラーコピーを別のボリュームに作成できます。また、 ONTAP SnapVault テクノロジを使用すると、標準への準拠やその他のガバナンス関連の目的でディスクツ ーディスクのバックアップレプリケーションを実行できます。これらのタスクを実行す る前に、ソースボリュームとデスティネーションボリュームの間にデータ保護関係を設 定し、その関係を初期化する必要があります。

SnapCenter は、Snapshotコピー処理の完了後に、SnapMirrorとSnapVault に対する更新を実行しま す。SnapMirror更新とSnapVault 更新はSnapCenter ジョブの一部として実行されるため、ONTAP スケジュー ルを別途作成しないでください。

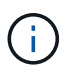

ネットアップの SnapManager 製品から SnapCenter に移行した場合、データ保護関係が適切 に設定されていれば、このセクションは省略してかまいません。

データ保護関係では、プライマリストレージ(ソースボリューム)上のデータがセカンダリストレージ(デス ティネーションボリューム)にレプリケートされます。この関係を初期化すると、 ONTAP はソースボリュー ムで参照されるデータブロックをデスティネーションボリュームに転送します。

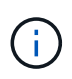

SnapCenter は、 SnapMirror ボリュームと SnapVault ボリュームのカスケード関係をサポート していません( \* プライマリ \* > \* ミラー \* > \* バックアップ \* )。ファンアウト関係を使用す る必要があります。

SnapCenter では、バージョンに依存しない SnapMirror 関係の管理がサポートされます。バージョンに依存 しない SnapMirror 関係の詳細およびその設定方法については、を参照してください ["ONTAP](http://docs.netapp.com/ontap-9/index.jsp?topic=%2Fcom.netapp.doc.ic-base%2Fresources%2Fhome.html) [のドキュメン](http://docs.netapp.com/ontap-9/index.jsp?topic=%2Fcom.netapp.doc.ic-base%2Fresources%2Fhome.html) [ト](http://docs.netapp.com/ontap-9/index.jsp?topic=%2Fcom.netapp.doc.ic-base%2Fresources%2Fhome.html)["](http://docs.netapp.com/ontap-9/index.jsp?topic=%2Fcom.netapp.doc.ic-base%2Fresources%2Fhome.html)。

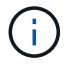

SnapCenter は \* sync-mirror \* レプリケーションをサポートしていません。

### <span id="page-9-0"></span>**SAP HANA** データベースのバックアップ戦略

**SAP HANA** データベースのバックアップ戦略を定義する

バックアップジョブを作成する前にバックアップ戦略を定義しておくと、リソースの正 常なリストアやクローニングに必要なバックアップを作成するのに役立ちます。バック アップ戦略の大部分は、サービスレベルアグリーメント( SLA )、目標復旧時間( RTO)、および目標復旧時点 (RPO)によって決まります。

• このタスクについて \*

SLA では、サービスの可用性やパフォーマンスなど、サービス関連の多くの問題に対処するために必要なサ ービスレベルを定義します。RTO は、サービスの停止からビジネスプロセスの復旧までに必要となる時間で す。RPO は、障害発生後に通常処理を再開するためにバックアップストレージからリカバリする必要がある ファイルの経過時間に関する戦略を定義したものです。SLA 、 RTO 、および RPO は、データ保護戦略に関 与します。

• 手順 \*

- 1. リソースをバックアップするタイミングを決定します。
- 2. 必要なバックアップジョブの数を決定します。
- 3. バックアップの命名方法を決定します。
- 4. Snapshot コピーベースのポリシーを作成してアプリケーションと整合性のあるデータベースの Snapshot コピーをバックアップするかどうかを決定します。
- 5. データベースの整合性を検証するかどうかを決定します。
- 6. レプリケーションのために NetApp SnapMirror テクノロジを使用するか、または長期保持のために

NetApp SnapVault テクノロジを使用するかを決定します。

- 7. ソースストレージシステムおよび SnapMirror デスティネーションでの Snapshot コピーの保持期間を 確認します。
- 8. バックアップ処理の前後にコマンドを実行するかどうかを決定し、実行する場合はプリスクリプトま たはポストスクリプトを用意します。

**Linux** ホスト上のリソースの自動検出

リソースとは、 SnapCenter で管理されている Linux ホスト上の SAP HANA データベー スと非データボリュームです。SnapCenter Plug-in for SAP HANA Database プラグイン をインストールすると、その Linux ホスト上の SAP HANA データベースが自動的に検出 されてリソースページに表示されます。

自動検出は、次の SAP HANA リソースでサポートされています。

• 単一のコンテナ

プラグインをインストールまたはアップグレードしたあと、中央ホストプラグインにある単一コンテナリ ソースは、手動で追加したリソースとして引き続き使用されます。

プラグインをインストールまたはアップグレードすると、 SnapCenter に直接登録されている SAP HANA Linux ホストでのみ、 SAP HANA データベースが自動的に検出されます。

• マルチテナントデータベースコンテナ( MDC )

プラグインをインストールまたはアップグレードした後、中央ホストプラグインにある MDC リソース は、手動で追加したリソースとして続行されます。

SnapCenter 4.3 へのアップグレード後も、中央ホストプラグインに MDC リソースを手動で追加する必要 があります。

SnapCenter に直接登録された SAP HANA Linux ホストの場合、プラグインをインストールまたはアップ グレードすると、ホスト上のリソースが自動で検出されます。プラグインをアップグレードした後、プラ グインホスト上にあるすべての MDC リソースに対して、別の MDC リソースが自動的に別の GUID 形式 で検出され、 SnapCenter に登録されます。新しいリソースはロック状態になります。

たとえば、 SnapCenter 4.2 では、 E90 MDC リソースがプラグインホスト上にあり、手動で登録されて いる場合、 SnapCenter 4.3 にアップグレードした後に、別の GUID を持つ別の E90 MDC リソースが検 出されて SnapCenter に登録されます。

自動検出は、次の構成ではサポートされません。

• RDM と VMDK のレイアウト

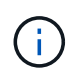

上記のリソースが検出された場合、これらのリソースではデータ保護処理はサポートされ ていません。

- HANA マルチホスト構成
- 同じホスト上の複数のインスタンス

• マルチティアスケールアウト HANA システムレプリケーション

• システムレプリケーションモードでのカスケードレプリケーション環境

サポートされるバックアップのタイプ

バックアップタイプでは、作成するバックアップのタイプを指定します。SnapCenter で は、 SAP HANA データベースについて、ファイルベースのバックアップと Snapshot コ ピーベースのバックアップをサポートしています。

**File-Based** バックアップ

ファイルベースのバックアップでは、データベースの整合性が検証されます。ファイルベースのバックアップ の処理は一定の間隔で実行するようにスケジュールを設定できます。アクティブなテナントのみがバックアッ プされます。ファイルベースのバックアップは SnapCenter からリストアおよびクローニングできません。

**Snapshot** コピーベースのバックアップ

Snapshot コピーベースのバックアップでは、 NetApp Snapshot コピーテクノロジを利用して、 SAP HANA データベースが格納されたボリュームのオンラインの読み取り専用コピーが作成されます。

**SnapCenter Plug-in for SAP HANA Database** での整合グループ **Snapshot** コピーの使 用方法

プラグインを使用して、リソースグループの整合グループ Snapshot コピーを作成する ことができます。整合グループとはボリュームのコンテナであり、複数のボリュームを 格納して 1 つのエンティティとして管理できます。整合グループには複数のボリューム の Snapshot コピーが同時に格納されるため、一連のボリュームのコピーの整合性が確 保されます。

ストレージコントローラが整合性を確保しながら Snapshot コピーをグループ化するのを待機する時間も指定 できます。使用可能な待機時間のオプションは、 \* Urgent \* 、 \* Medium \* 、 \* Relaxed \* です。また、整合グ ループ Snapshot コピーの処理で Write Anywhere File Layout ( WAFL )の同期を有効または無効にすること もできます。WAFL 同期を使用すると、整合グループの Snapshot コピーのパフォーマンスが向上します。

#### **SnapCenter** による不要なログおよびデータバックアップの削除の管理

SnapCenter は、ストレージシステムレベルおよびファイルシステムレベルでの不要なロ グおよびデータバックアップの削除を、 SAP HANA のバックアップカタログ内で管理し ます。

保持設定に基づいて、プライマリストレージまたはセカンダリストレージの Snapshot コピーと SAP HANA のカタログ内の対応するエントリが削除されます。SAP HANA のカタログのエントリは、バックアップやリ ソースグループを削除したときにも削除されます。

#### **SAP HANA** データベースのバックアップスケジュールを決定する際の考慮事項

バックアップのスケジュールを決定する場合に最も重要な要因となるのは、リソースの 変更率です。使用頻度の高いリソースは 1 時間ごとにバックアップする必要があります

が、ほとんど使用されないリソースは 1 日に 1 回バックアップすれば十分です。その 他の要因としては、組織におけるリソースの重要性、サービスレベルアグリーメント( SLA)、目標復旧時点 (RPO)などがあります。

バックアップスケジュールには、次の 2 つの要素があります。

• バックアップ頻度(バックアップを実行する間隔)

バックアップ頻度は、ポリシー設定の一部であり、一部のプラグインではスケジュールタイプとも呼ばれ ます。たとえば、毎時、毎日、毎週、または毎月としてバックアップ頻度を設定できます。

• バックアップスケジュール(バックアップが実行される日時

バックアップスケジュールは、リソースまたはリソースグループの設定の一部です。たとえば、リソース グループのポリシーで週に 1 回のバックアップが設定されている場合は、毎週木曜日の午後 10 時にバッ クアップが実行されるようにスケジュールを設定できます

**SAP HANA** データベースに必要なバックアップジョブの数

必要なバックアップジョブの数を左右する要因としては、リソースのサイズ、使用中の ボリュームの数、リソースの変更率、サービスレベルアグリーメント( SLA) などがあ ります。

**Plug-in for SAP HANA Database** のバックアップ命名規則

Snapshot コピーのデフォルトの命名規則を使用するか、カスタマイズした命名規則を使 用できます。デフォルトのバックアップ命名規則では Snapshot コピー名にタイムスタ ンプが追加されるため、コピーが作成されたタイミングを特定できます。

Snapshot コピーでは、次のデフォルトの命名規則が使用されます。

resourcegroupname\_hostname\_timestamp

バックアップリソースグループには、次の例のように論理的な名前を付ける必要があります。

dts1\_mach1x88\_03-12-2015\_23.17.26

この例では、各構文要素に次の意味があります。

- dts1 は リソースグループ名です。
- *mach1x88* はホスト名です。
- *03-12-2015\_23.17.26* は日付とタイムスタンプです。

または、「 \* Snapshot コピーにカスタム名形式を使用」を選択して、リソースまたはリソースグループを保 護しながら Snapshot コピー名の形式を指定することもできます。たとえば、 customtext resourcegroup policy hostname や resourcegroup hostname などの形式です。デフォルトで は、 Snapshot コピー名にタイムスタンプのサフィックスが追加されます。

# <span id="page-13-0"></span>**SAP HANA** データベースのリストアとリカバリの戦略

#### **SAP HANA** リソースのリストアとリカバリの戦略を定義する

データベースのリストアとリカバリを行う前に戦略を定義しておくと、リストア処理と リカバリ処理を正常に実行できるようになります。

• 手順 \*

- 1. 手動で追加した SAP HANA リソースでサポートされるリストア戦略を決定します
- 2. 自動検出された SAP HANA データベースに対するリストア戦略を決定します
- 3. 実行するリカバリ処理のタイプを決定します。

手動で追加した **SAP HANA** リソースでサポートされるリストア戦略のタイプ

SnapCenter を使用してリストア処理を正常に実行するには、事前に戦略を定義しておく 必要があります。SAP HANA リソースを手動で追加する場合のリストア戦略には、 2 つ のタイプがあります。手動で追加した SAP HANA リソースはリカバリできません。

 $(i)$ 手動で追加した SAP HANA リソースはリカバリできません。

リソース全体のリストア

• リソースのすべてのボリューム、 qtree 、および LUN をリストアします

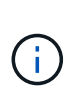

リソースにボリュームまたは qtree が含まれている場合、そのボリュームまたは qtree でリス トア対象として選択された Snapshot コピーのあとに作成された Snapshot コピーは削除され、 リカバリすることはできません。また、同じボリュームまたは qtree で他のリソースがホスト されている場合、そのリソースも削除されます。

ファイルレベルのリストア

- ボリューム、 qtree 、またはディレクトリからファイルをリストアします
- 選択した LUN のみをリストアします

自動検出された **SAP HANA** データベースでサポートされるリストア戦略のタイプ

SnapCenter を使用してリストア処理を正常に実行するには、事前に戦略を定義しておく 必要があります。自動検出された SAP HANA データベースには、 2 種類のリストア戦 略があります。

リソース全体のリストア

• リソースのすべてのボリューム、 qtree 、および LUN をリストアします

◦ ボリューム全体をリストアするには、 \* Volume Revert \* オプションを選択する必要があります。

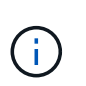

リソースにボリュームまたは qtree が含まれている場合、そのボリュームまたは qtree でリストア対象として選択された Snapshot コピーのあとに作成された Snapshot コピ ーは削除され、リカバリすることはできません。また、同じボリュームまたは qtree で 他のリソースがホストされている場合、そのリソースも削除されます。

- テナントデータベース
- テナントデータベースをリストアします

「 \* テナントデータベース \* 」オプションが選択されている場合は、 SnapCenter 外部の HANA Studio また は HANA リカバリスクリプトを使用してリカバリ処理を実行する必要があります。

自動検出された **SAP HANA** データベースのリストア処理のタイプ

SnapCenter では、自動検出された SAP HANA データベースについて、 Volume-Based SnapRestore ( VBSR )、 Single File SnapRestore 、 Connect and Copy のリストアタ イプがサポートされています。

**NFS** 環境で **Volume-Based SnapRestore** ( **VBSR** )を使用すると、次のようなシナリオが発生します。

- リストア用に選択されたバックアップが SnapCenter 4.3 より前のリリースで実行され ' **Complete Resource** オプションが選択されている場合のみ
- リストア用に選択されたバックアップが SnapCenter 4.3 で選択されていて、 \* Volume Revert \* オプショ ンが選択されている場合

**NFS** 環境で単一ファイル **SnapRestore** を実行するシナリオを次に示します。

- リストア用に選択したバックアップが SnapCenter 4.3 で実行されていて、 [ リソースを完全にバックア ップ ] オプションのみが選択されている場合
- マルチテナントデータベースコンテナ( MDC )の場合は、リストア対象に選択されたバックアップが SnapCenter 4.3 で作成され、「 \* テナントデータベース \* 」オプションが選択されているとみなされます
- バックアップを SnapMirror または SnapVault セカンダリの場所から選択し、 \* Complete Resource \* オプ ションが選択されている場合

単一ファイル **SnapRestore** は、次のような状況で **SAN** 環境で実行されます。

- SnapCenter 4.3 より前のリリースでバックアップを作成する場合、 [ リソースの完了 ] オプションが選択 されている場合のみ
- SnapCenter 4.3 でバックアップを実行する場合、 \* Complete Resource \* オプションが選択されている場 合のみ
- SnapMirror または SnapVault セカンダリストレージからバックアップを選択し、 \* Complete Resource \* オプションを選択した場合

**Connect and Copy** ベースのリストアは、 **SAN** 環境で次のシナリオに基づいて実行されます。

• MDC の場合は、リストア用に選択されたバックアップが SnapCenter 4.3 で作成され、 \* テナントデータ ベース \* オプションが選択されている場合

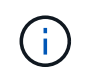

\* リソース全体 \* 、 \* ボリューム復帰 \* 、 \* テナントデータベース \* の各オプションは、 [ リス トア範囲 ] ページから選択できます。

**SAP HANA** データベースでサポートされるリカバリ処理のタイプ

SnapCenter を使用すると、 SAP HANA データベースに対してさまざまなタイプのリカ バリ処理を実行できます。

- データベースを最新の状態にリカバリします
- 特定の時点までデータベースをリカバリします

リカバリの日時を指定する必要があります。

• 特定のデータバックアップまでデータベースをリカバリします

SnapCenter には、 SAP HANA データベースをリカバリするオプションもありません。

Copyright © 2024 NetApp, Inc. All Rights Reserved. Printed in the U.S.このドキュメントは著作権によって保 護されています。著作権所有者の書面による事前承諾がある場合を除き、画像媒体、電子媒体、および写真複 写、記録媒体、テープ媒体、電子検索システムへの組み込みを含む機械媒体など、いかなる形式および方法に よる複製も禁止します。

ネットアップの著作物から派生したソフトウェアは、次に示す使用許諾条項および免責条項の対象となりま す。

このソフトウェアは、ネットアップによって「現状のまま」提供されています。ネットアップは明示的な保 証、または商品性および特定目的に対する適合性の暗示的保証を含み、かつこれに限定されないいかなる暗示 的な保証も行いません。ネットアップは、代替品または代替サービスの調達、使用不能、データ損失、利益損 失、業務中断を含み、かつこれに限定されない、このソフトウェアの使用により生じたすべての直接的損害、 間接的損害、偶発的損害、特別損害、懲罰的損害、必然的損害の発生に対して、損失の発生の可能性が通知さ れていたとしても、その発生理由、根拠とする責任論、契約の有無、厳格責任、不法行為(過失またはそうで ない場合を含む)にかかわらず、一切の責任を負いません。

ネットアップは、ここに記載されているすべての製品に対する変更を随時、予告なく行う権利を保有します。 ネットアップによる明示的な書面による合意がある場合を除き、ここに記載されている製品の使用により生じ る責任および義務に対して、ネットアップは責任を負いません。この製品の使用または購入は、ネットアップ の特許権、商標権、または他の知的所有権に基づくライセンスの供与とはみなされません。

このマニュアルに記載されている製品は、1つ以上の米国特許、その他の国の特許、および出願中の特許によ って保護されている場合があります。

権利の制限について:政府による使用、複製、開示は、DFARS 252.227-7013(2014年2月)およびFAR 5252.227-19(2007年12月)のRights in Technical Data -Noncommercial Items(技術データ - 非商用品目に関 する諸権利)条項の(b)(3)項、に規定された制限が適用されます。

本書に含まれるデータは商用製品および / または商用サービス(FAR 2.101の定義に基づく)に関係し、デー タの所有権はNetApp, Inc.にあります。本契約に基づき提供されるすべてのネットアップの技術データおよび コンピュータ ソフトウェアは、商用目的であり、私費のみで開発されたものです。米国政府は本データに対 し、非独占的かつ移転およびサブライセンス不可で、全世界を対象とする取り消し不能の制限付き使用権を有 し、本データの提供の根拠となった米国政府契約に関連し、当該契約の裏付けとする場合にのみ本データを使 用できます。前述の場合を除き、NetApp, Inc.の書面による許可を事前に得ることなく、本データを使用、開 示、転載、改変するほか、上演または展示することはできません。国防総省にかかる米国政府のデータ使用権 については、DFARS 252.227-7015(b)項(2014年2月)で定められた権利のみが認められます。

#### 商標に関する情報

NetApp、NetAppのロゴ、<http://www.netapp.com/TM>に記載されているマークは、NetApp, Inc.の商標です。そ の他の会社名と製品名は、それを所有する各社の商標である場合があります。